∞

 $\overline{\mathbf{x}}$ 

## C++/CLI LAB5 – Grafika bevezető

WindowsForm

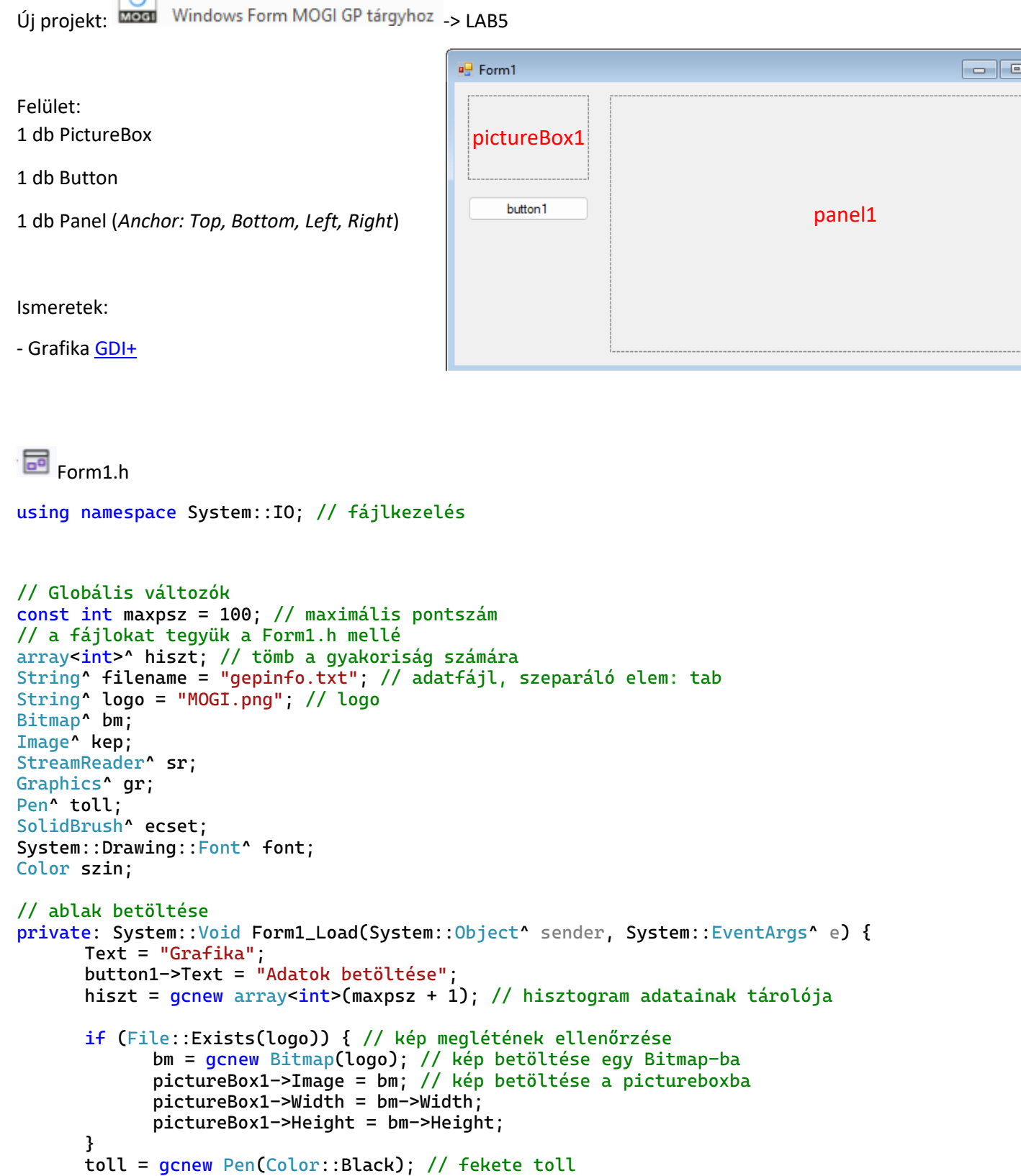

```
ecset = gcnew SolidBrush(Color::Red); // vörös ecset
      font = gcnew System::Drawing::Font("Arial", 10); // betűstílus: Arial, 10-es fontméret
      szin = Color::Azure; // háttérszín
}
// Szövegfájl feldolgozása
private: void feldolgoz() {
      if (File::Exists(filename)) { // ha létezik a fájl
            for (int i = 0; i < maxpsz + 1; i++) hiszt[i] = 0; // előző hisztogram törlése
            sr = gcnew StreamReader(filename); // fájl megnyitása olvasásra
            while (!sr->EndOfStream) // a fájl végéig olvas
             {
                   String^ sor = sr->ReadLine(); // az egész sor kiolvasása
                   if (sor->Contains("\t") && !sor->Contains("//")) //pontszámot tartalmazó sor
                   {
                         // kiszűröm a szövegből a neptunkódot
                         String \text{\textdegree} neptunkod = sor->Substring(0, sor->IndexOf('\t'));
                         // kiszedem a pontszámot
                         String<sup>^</sup> pontszam = sor->Substring(sor->IndexOf('\t') + 1);
                         int szam = Convert::ToInt32(pontszam); // szöveg -> szám konverzió
                         hiszt[szam]++; //a pontszám szerinti találatot növelem eggyel
                   }
            }
            sr->Close(); // fájl bezárása
      }
}
// Rajzolás - külön függvény, hogy többször is hívható legyen
private: void grafikon() {
      // Graphics panel1-hez rendelése
      // koordináta rendszer origója a panel1 bal felső sarka
      // x vízszintesen növekszik
      // y lefelé növekszik
      gr = panel1->CreateGraphics();
      //gr->Clear(System->Drawing->SystemColors->Control); //törlés az eredeti színnel
      int w = panel1->Width - 1; // képpontok 0-tól
      int h = panel1->Height - 1;
      float dx = (float)w / (maxpsz + 1); // oszlopok szélessége
      // Háttér (kitöltés + keret)
      ecset->Color = szin;
      gr->FillRectangle(ecset, 0, 0, w, h);
      gr->DrawRectangle(toll, 0, 0, w, h);
      // Maximum keresés a normalizáláshoz
      int hmax = 0;
      for (int i = 0; i < maxpsz + 1; i++)
            if (hist[i] > hmax) hmax = hiszt[i];// gyakorisághoz tartozó oszlopok kirajzolása
      for (int i = 0; i < maxpsz + 1; i++)
      {
            float szam = hiszt[i]; // eredeti
            szam = (float)h / hmax * hiszt[i]; // normalizált
            // Színezés
```

```
if (i < 40) ecset->Color = Color::Silver;
            else if (i < 55) ecset->Color = Color::Red;
            else if (i < 70) ecset->Color = Color::Yellow;
            else if (i < 85) ecset->Color = Color::GreenYellow;
            else ecset->Color = Color::Green;
            // színes oszlopok
            gr->FillRectangle(ecset, i * dx, h - szam, dx, szam);gr->DrawRectangle(toll, i * dx, h - szam + 1, dx - 1, szam);gr->DrawRectangle(toll, i * dx, h - szam, dx, szam);
      }
      // Szöveg megjelenítése
      gr->DrawString("Gépészeti informatika", font, ecset, 10, 10);
      // Logo megjelenítése
      kep = qcnew Bitmap(logo);
      gr->DrawImage(kep, w - kep->Width - 10, 10);}
// gombnyomásra szövegfájl beolvasása és hisztogram megjelenítése
private: System::Void button1_Click(System::Object^ sender, System::EventArgs^ e) {
      feldolgoz(); // szövegfájl feldolgozása
      grafikon(); // grafikon kirajzolása
}
// adjuk hozzá a Form1-hez a Resize eseményt
// ablak átméretezésekor fog lefutni
private: System::Void Form1_Resize(System::Object^ sender, System::EventArgs^ e) {
      grafikon(); // grafikon újra rajzolása
}
// adjuk hozzá a panel1-hez a MouseDown eseményt
// egérgombok lekezelése
private: System:: Void panel1_MouseDown(System:: Object^ sender,
System::Windows::Forms::MouseEventArgs^e) {
      if (e->Button == System::Windows::Forms::MouseButtons::Left) { // Bal egérgomb
                   // font dialógus ablak
            FontDialog^ ftg = gcnew FontDialog();
            ftg->Font = font;
            if (ftg->ShowDialog() == System::Windows::Forms::DialogResult::OK)
                   font = ftg->Font;
      }
      if (e->Button == System::Windows::Forms::MouseButtons::Right) {// Jobb egérgomb
            // szín dialógus ablak
            ColorDialog^ clg = gcnew ColorDialog();
            clg->Color = szin;
            if (clg->ShowDialog() == System::Windows::Forms::DialogResult::OK)
                   szin = clg->Color;
      }
      // grafikon megjelenítése az új színnel vagy fonttal
      grafikon();
}
```